## Associazione di Categoria

## Importazione ed utilizzo certificato di cifratura

Il certificato di chiave pubblica pubblicato sul sito dell'ente camerale deve essere utilizzato come certificato di cifratura dall' organizzazione tenuta all'invio dei files contenenti l'elenco delle imprese associate.

Per prima cosa l'associazione deve scaricare (ovvero salvare) il certificato cciaa.cer su un PC.

Successivamente tale certificato deve essere importato nel proprio database dei certificati; a tale scopo si avvia File Protector =>Strumenti e Opzioni => Database dei certificati => Importa da file e, attraverso il tasto Sfoglia, si seleziona il file cciaa.cer presente nel PC.

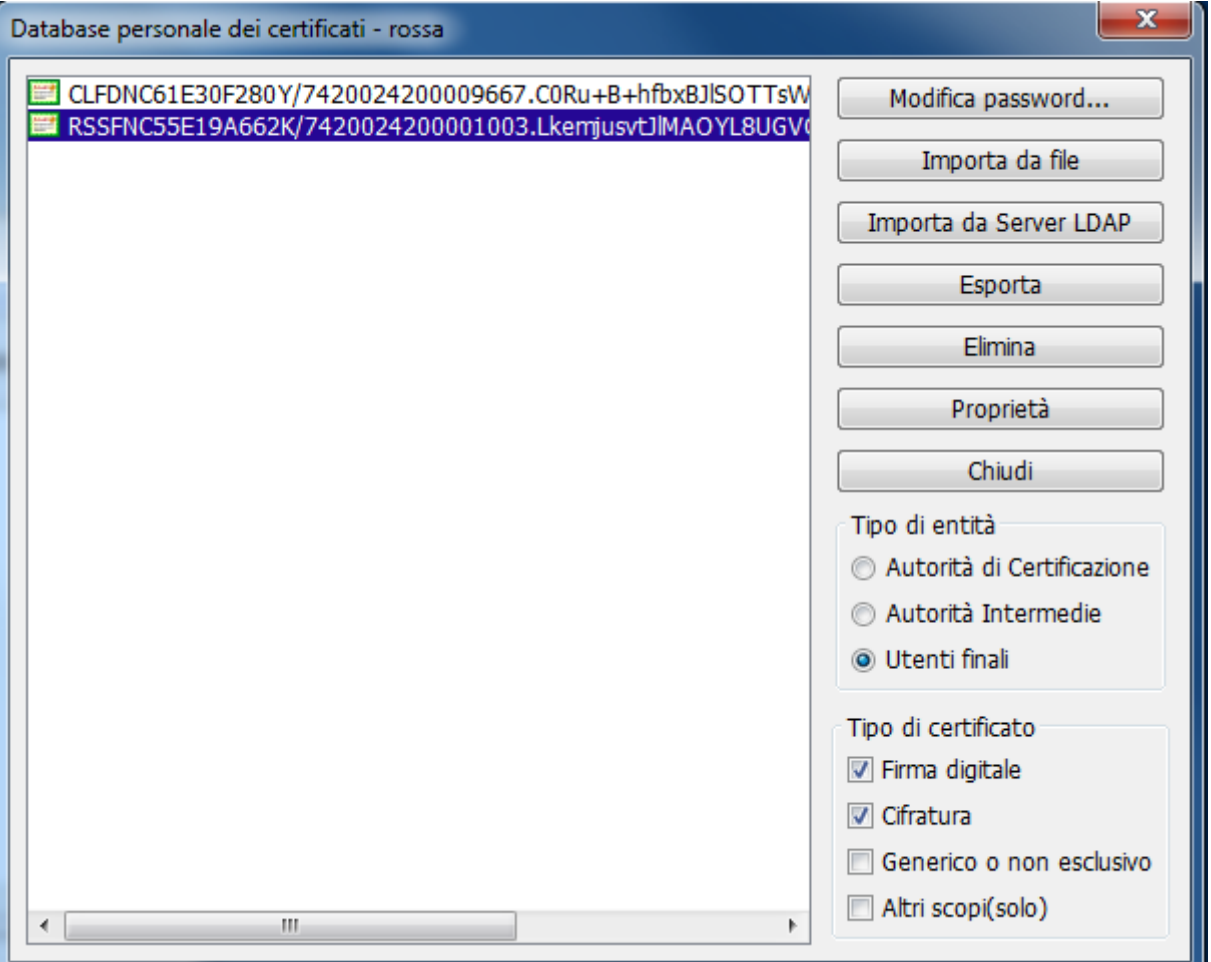

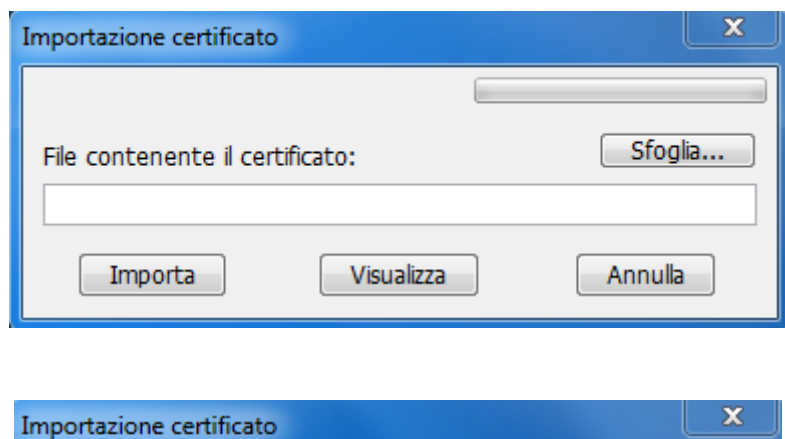

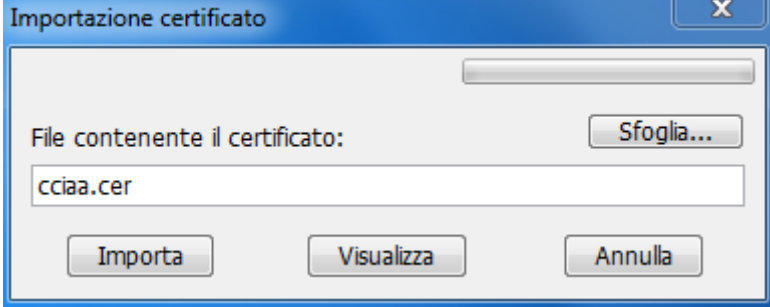

Cliccando su "Importa" il certificato sara' a disposizione per la cifratura.

Quindi l'associazione in possesso dei files di elenco, già firmati in modalità standard (estensione .p7m, evitando firma di tipo pdf o xml), procede alla cifratura: si avvia File Protector =>Cifra

Si seleziona il file (elenco) da cifrare:

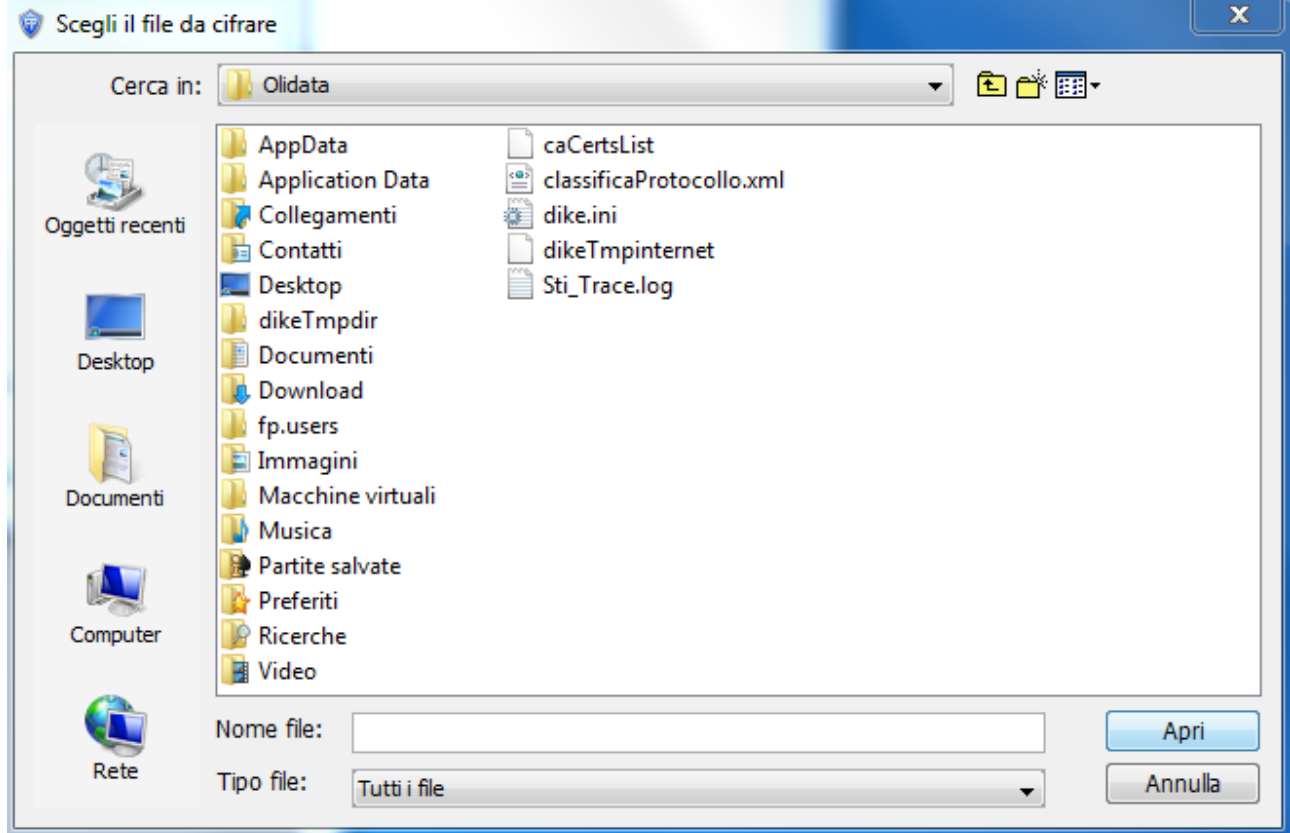

Si seleziona come destinatario il certificato appena importato => Aggiungi e si salva il file risultato della cifratura utilizzando sfoglia per individuare il percorso.

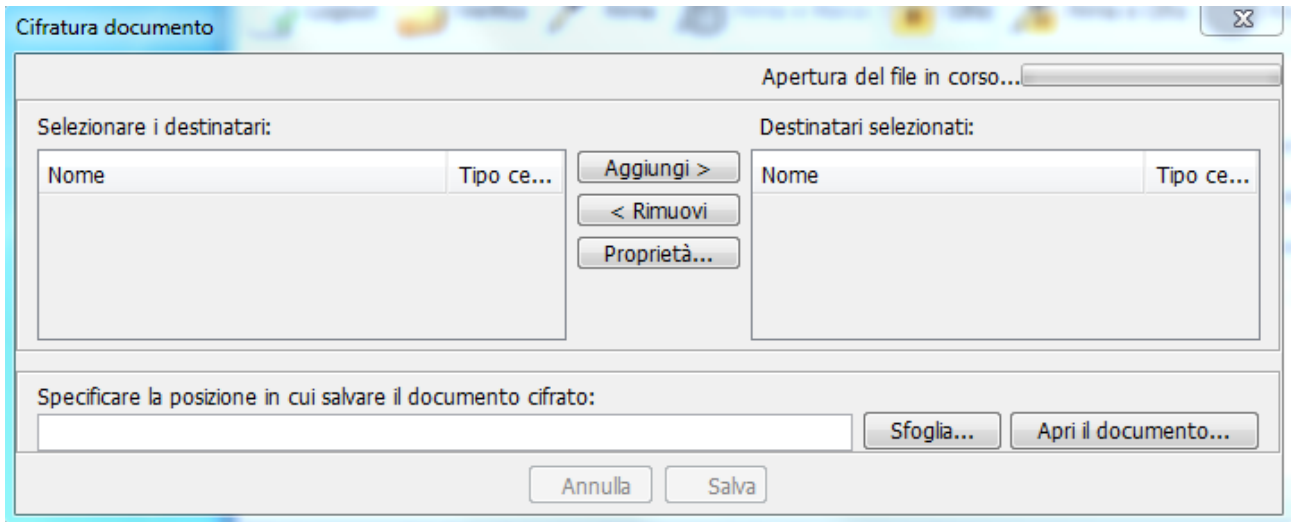

Applicando la cifratura all'elenco si ottengono i files da inviare all'ente camerale.